# **Video to 1080p High Definition Scaler Converter ID#498**

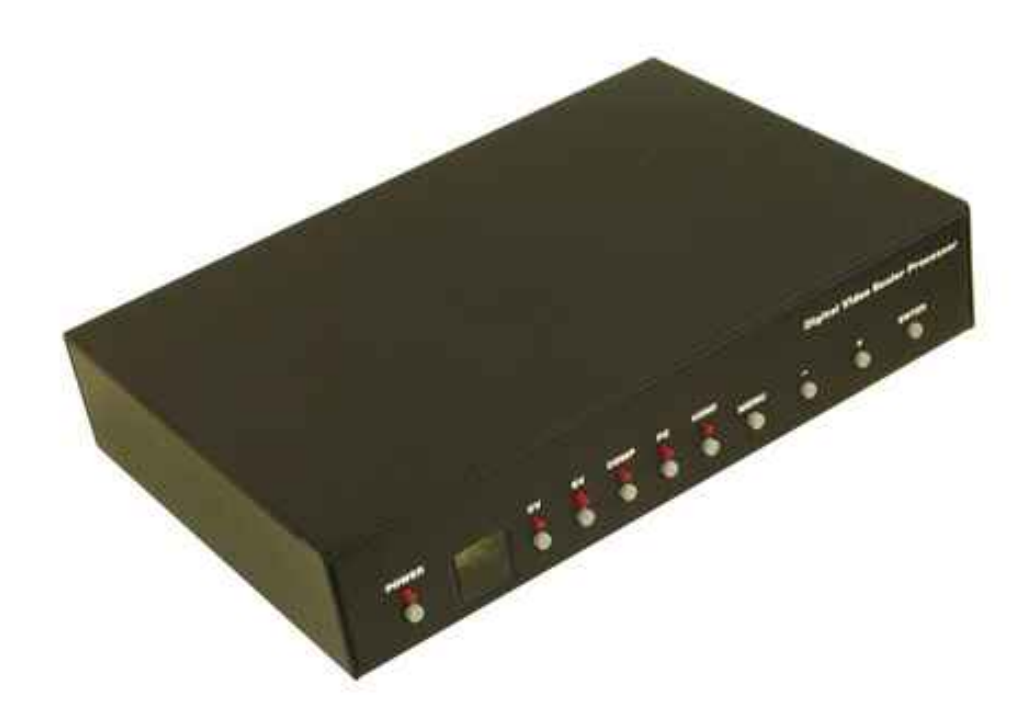

**Operation Manual**

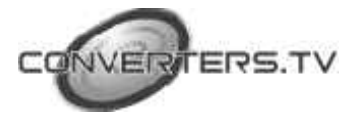

# *Introduction*

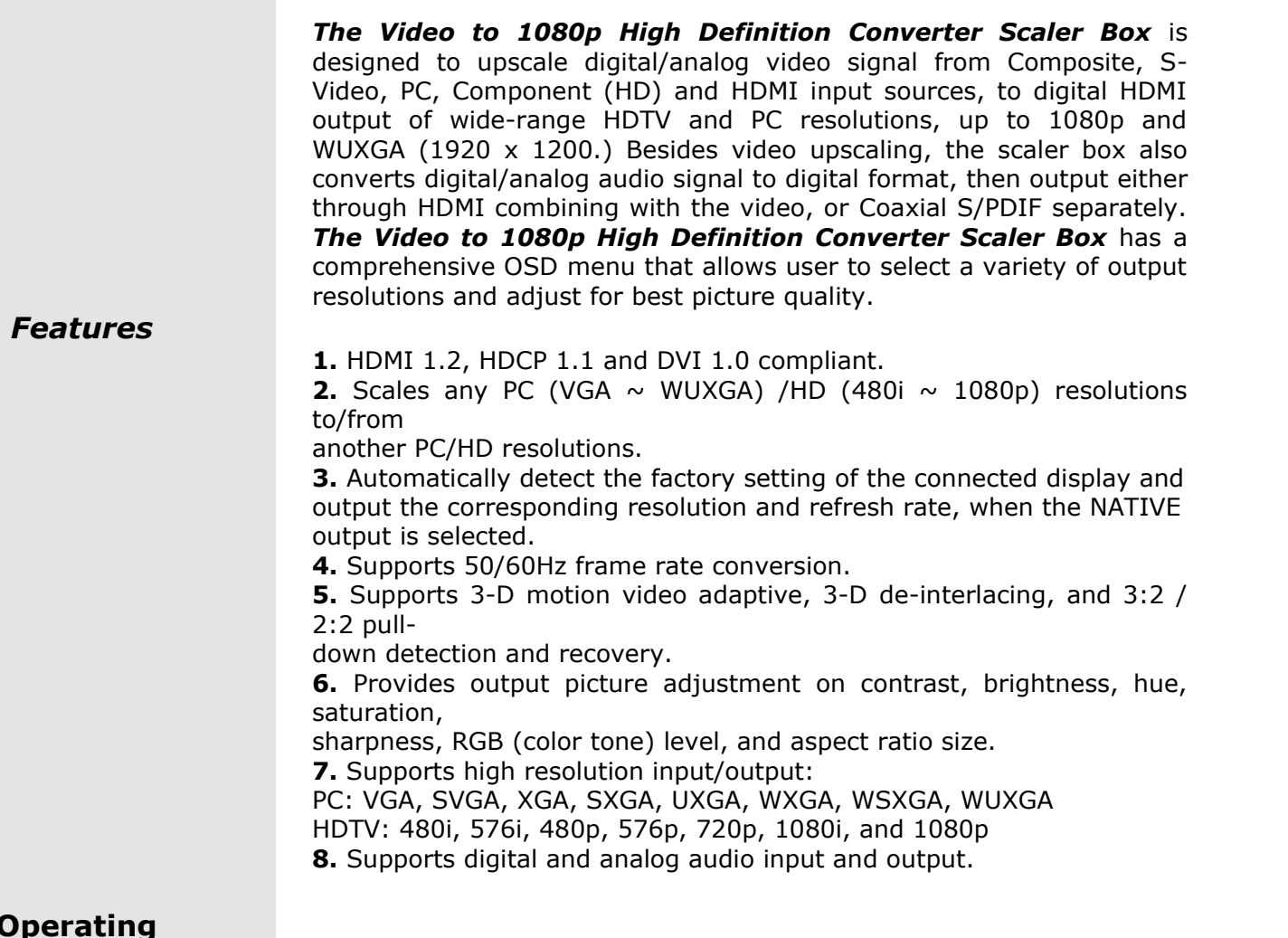

## **Operating Functions and Controls**

# **Front Panel**

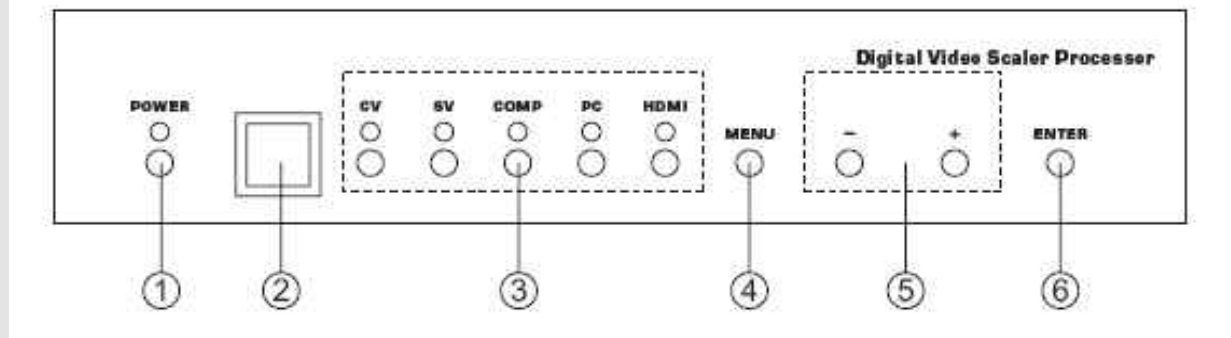

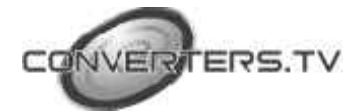

## **1. POWER Button and LED Indicator:**

Press the button to turn ON/OFF the power of the unit. The LED will illuminate when the power is turned on.

**2. IR remote control sensor.**

## **3. Input Selection Buttons and LED Indicators:**

Press each of the buttons (CV/SV/COMP/PC/HDMI) to select the desired input source. The LED will illuminate when the corresponding input is selected.

## **4. MENU Button:**

Press the MENU button to bring up OSD operation menu

### **5. +/- Buttons:**

**a.** On the first tier of OSD menu, use + and - buttons to move up/down

the highlight item for selection.

**b.** Once the desired option is selected, use + and - buttons to toggle

between setting values.

## **6. ENTER Button:**

In OSD menu, use the ENTER button to confirm the selection.

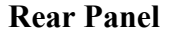

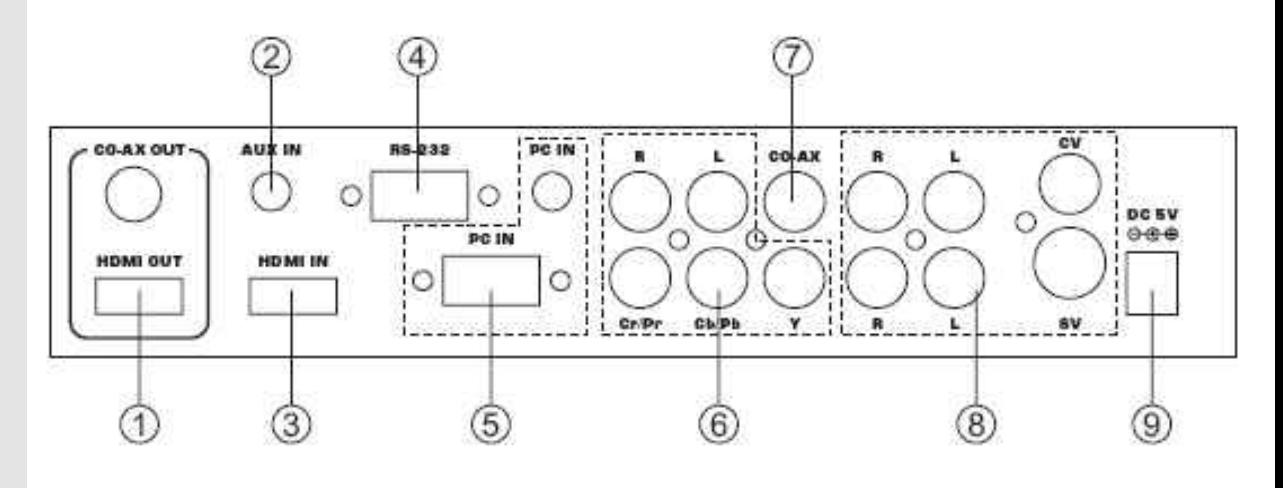

## **1. HDMI OUT and CO-AX OUT:**

Connect the HDMI OUT port to the HDMI input port of your display such as HDTV. Connect the CO-AX OUT port to the Coaxial (S/PDIF) input port of your amplifier for separate digital audio output.

## **2. AUX IN Input:**

When the video signal input through the HDMI IN port is from a DVI source such as a PC, use the AUX IN port to input the audio signal.

### **3. HDMI IN Input:**

Connect the HDMI IN port to the HDMI output port of your source equipment such as DVD player or Set-Top-Box. Or, use HDMI to DVI cable to connect to the DVI output of your PC.

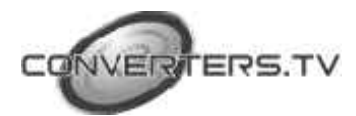

## **4. RS-232:**

The port is for firmware update only.

## **5. PC IN for Video and Audio Input:**

Connect the PC IN D-Sub (15-pin) port to the D-Sub output port of your PC. And, connect the PC IN 3.5mm phone jack to the audio output port of your PC.

## **6. Y Pb/Cb Pr/Cr Video and L/R Audio Input:**

Connect the Y Pb/Cb Pr/Cr (Component) 3 RCA input ports to the Component output port of your video source equipment such as DVD player or Set-Top-Box. And, connect the L/R audio input ports to the audio output port of your audio source equipment.

## **7. CO-AX Input:**

The CO-AX port provides the digital audio input support, and can be used to combine with each video input signals from

CV/SV/COMP/PC/HDMI ports. Once connected, please use the Audio Source Selection in the OSD menu to select between Coaxial (S/PDIF) or other audio source

## **8. Composite Video / S-Video and L/R Audio Input:**

Connect the Composite or S-Video input port to the Composite or S-Video output port of your video source equipment such as DVD player or Set-Top-Box. And, connect the L/R audio input ports to the audio output port of your audio source equipment.

## **9. Power:**

Plug the 5VDC power supply into the unit and connect the adapter to AC wall outlet.

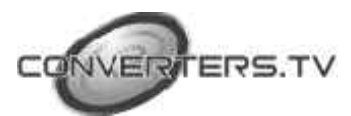

# *OSD Operations*

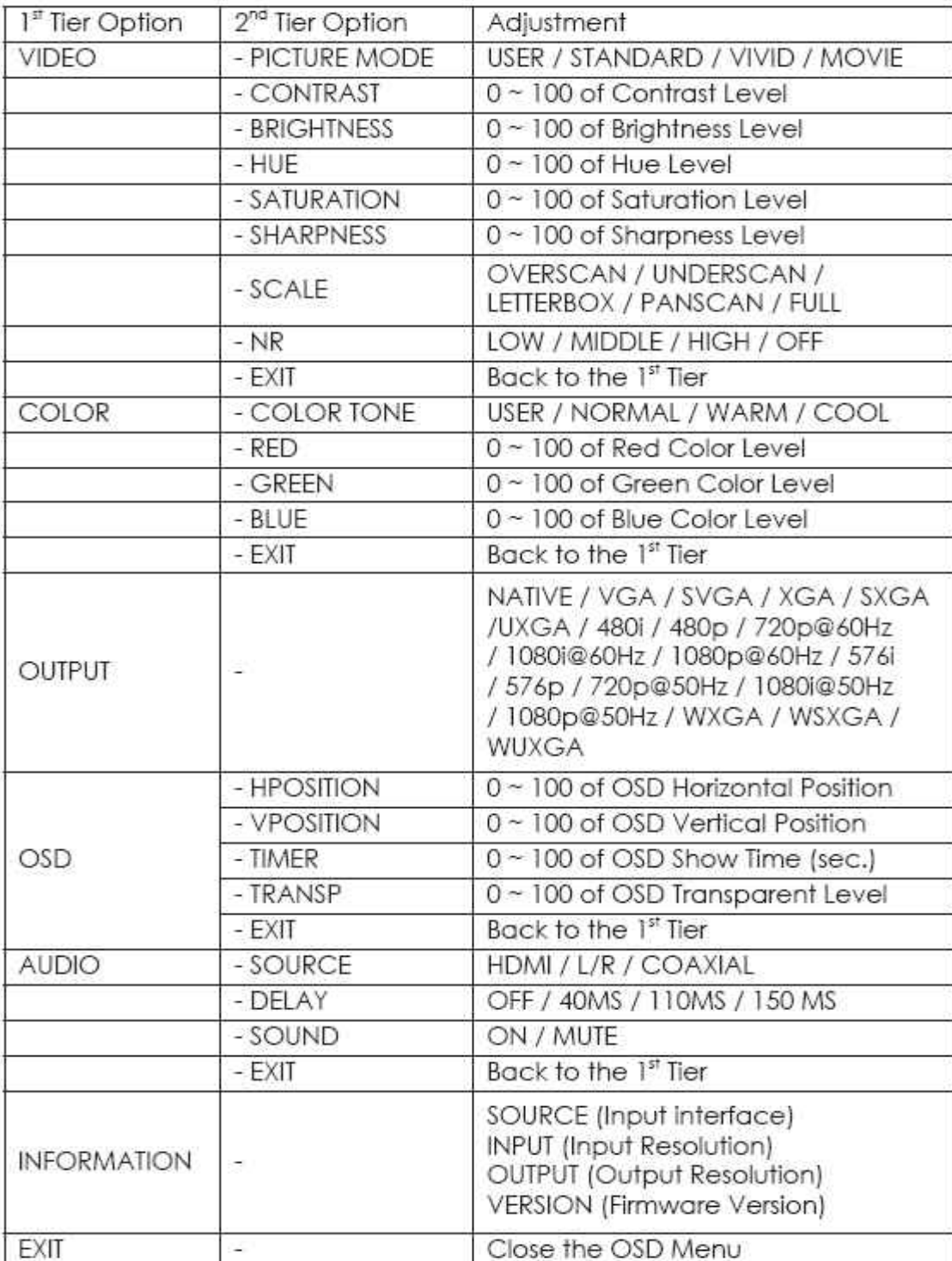

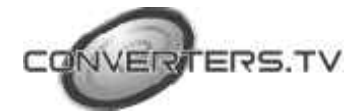

## *Remote Control*

## **1. POWER:**

Press the button once to power on the Video to 1080p High Definition Converter Scaler Box. Press again to enter standby mode.

### **2. INPUT:**

Press the button repeatedly to toggle through various input sources.

## **3. HD Input:**

Press the button to directly select component input.

## **4. PC Input:**

Press the button to directly select PC input.

## **5. HDMI/DVI Input:**

Press the button to directly select DVI (or HDMI) input.

## **6. Output Resolution:**

Press any one of the button to directly select output resolution. For other output resolutions that are not covered by these buttons please enter OSD Menu to select them.

## **7. MENU:**

Press the button to bring up OSD main menu page.

## **8. Exit:**

Press the button to exit from a sub menu or main menu.

## **9. Up/Down/Left/Right:**

Press the Up/Down button to move the highlight bar to your desired parameter during the OSD operation. Press the Left/Right button to increase/decrease the setting value of a selected parameter.

# **10. OK (Enter):**

Press the button to confirm your selection.

## **11. Reset:**

Press the button to reset the unit's firmware setting to the factory default value.

Press the button to optimize the position of the picture (picture centering) on the screen.

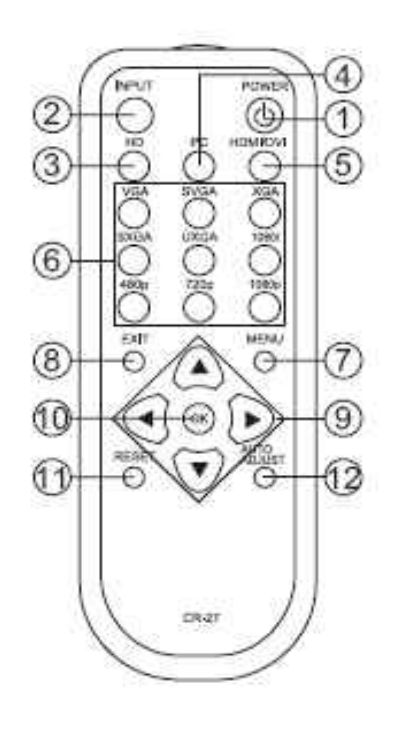

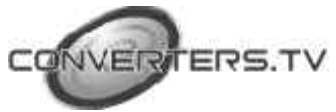

# *Specifications*

# *General Specification*

**\* Frequency bandwidth:**

1.65Gbps (single link)

**\* Input Ports:**

Composite x 1 / L/R x 1 S-Video x 1 / L/R x 1 Component (3 RCA) x 1 / L/R x 1 PC D-Sub (15-pin) x 1 / 3.5mm Phone Jack x 1 HDMI  $\times$  1 / 3.5mm Phone Jack  $\times$  1 (for DVI) Coaxial (S/PDIF) x 1

**\* Output Ports:**

HDMI x 1 Coaxial (S/PDIF) x 1

- **\* 5V DC power supply**
- **\* Dimensions:** 215(W) x 154(D) x 47(H)mm
- **\* Weight:** 1Kgs

# *Support Resolution*

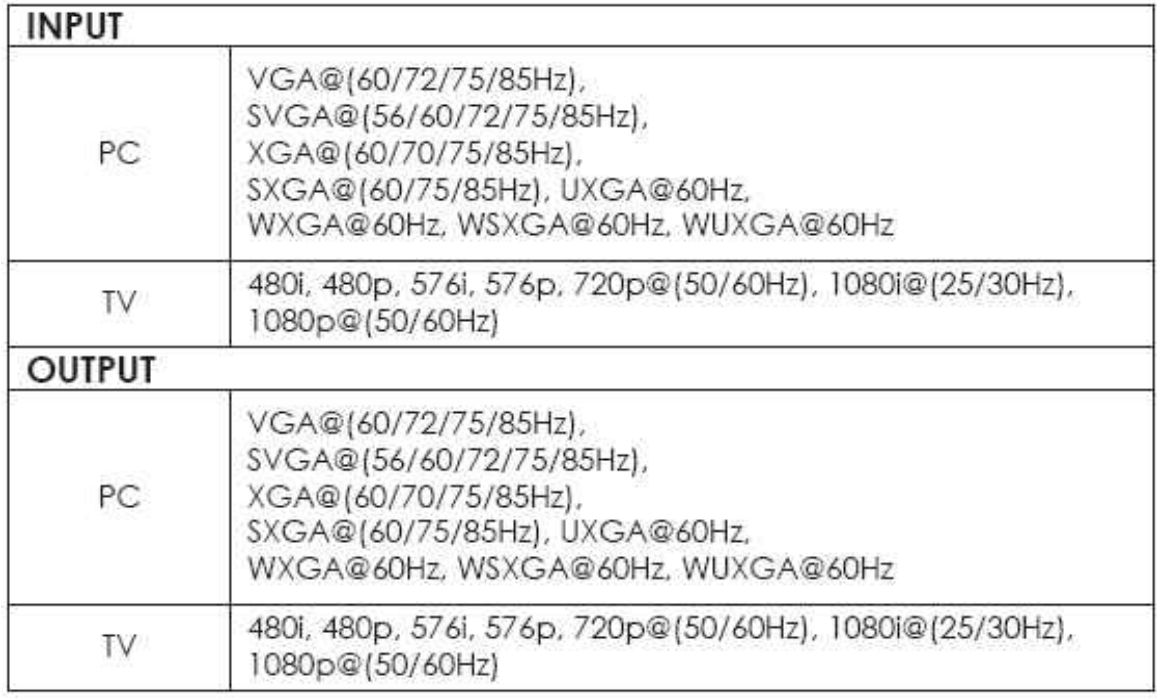

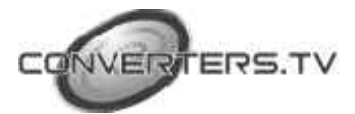

# *Installation and Connection*

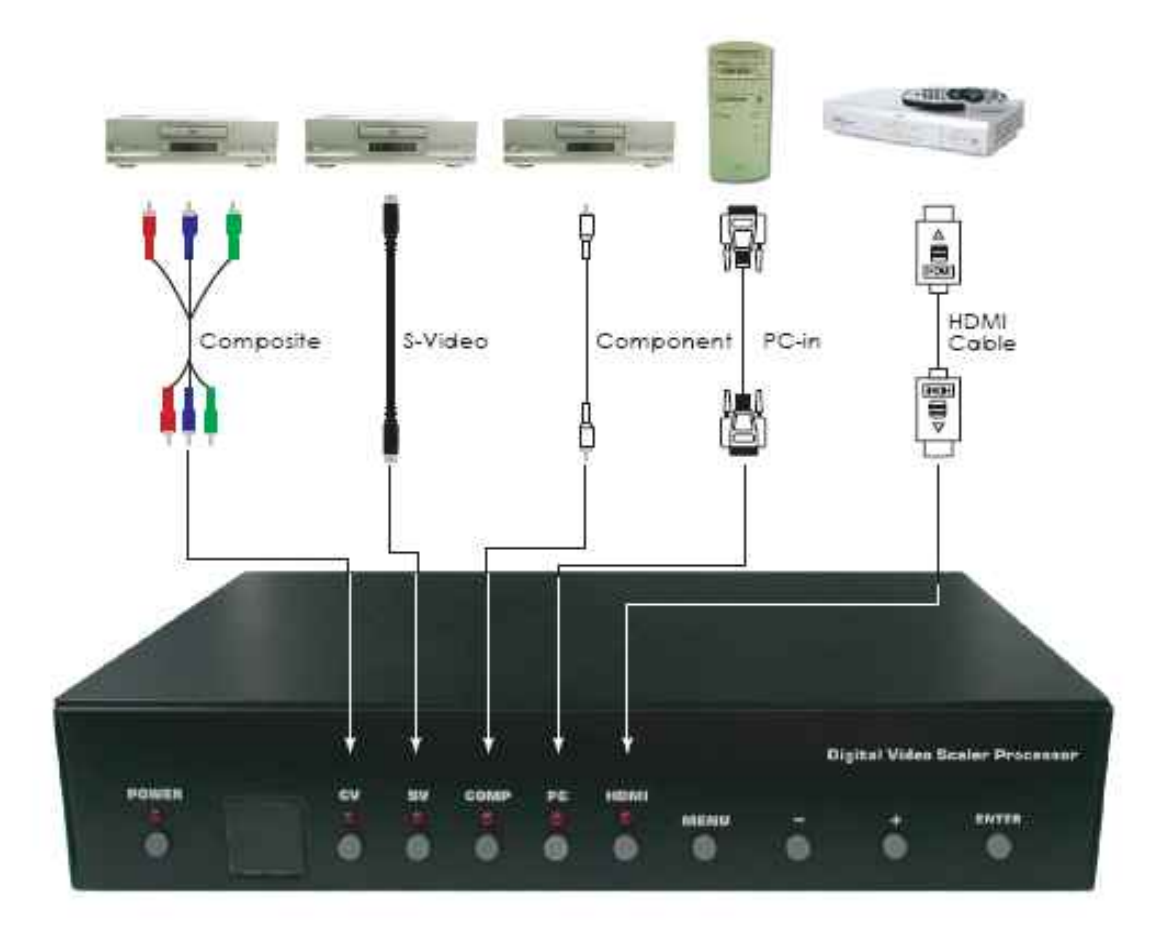

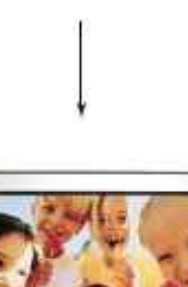

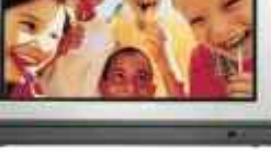

 $\mathsf{TV}$ 

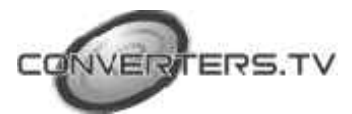